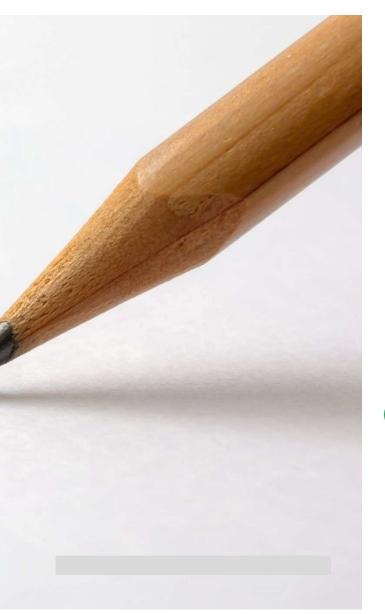

# Spring EQ correspondent

### Correspondent Portal Administration Guide for Sellers

1

Use this Quick Reference Guide to assist with the creation of new user accounts, existing user password resets, changes to branch associations, and for the reactivation or deactivation of user accounts.

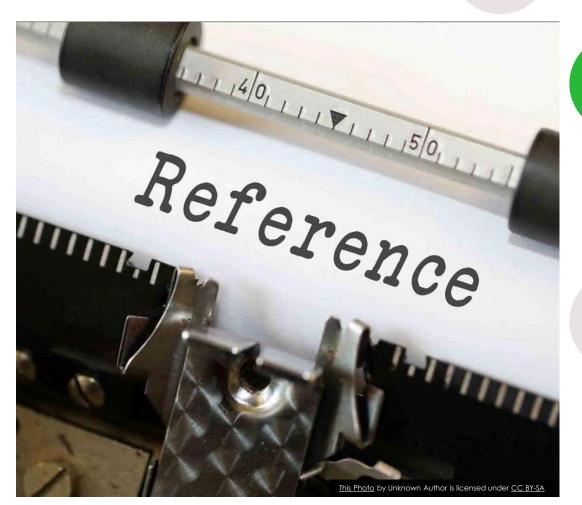

© Spring EQ, LLC 2024, All Rights Reserved

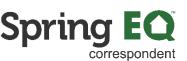

#### **Correspondent Portal Administrator Guide**

1 Navigate to <a href="https://seller.springeq.com/portal/#/login">https://seller.springeq.com/portal/#/login</a>

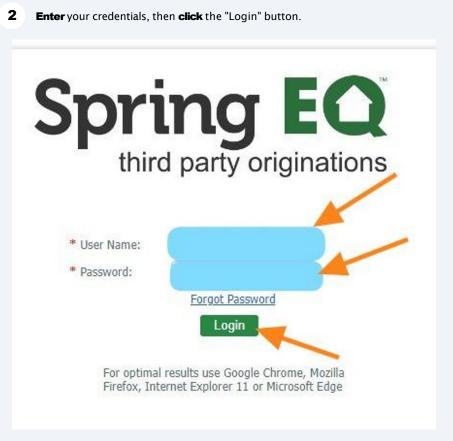

© Spring EQ, LLC 2024, All Rights Reserved

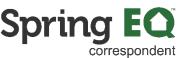

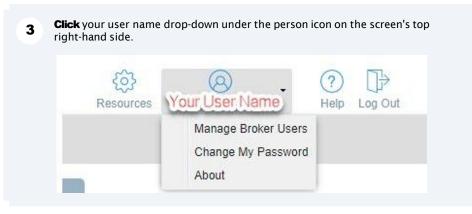

4 **Click** "Manage Broker Users" in the drop-down selections.

|                | Change My Pass | sword |
|----------------|----------------|-------|
|                | About          |       |
|                |                |       |
|                |                |       |
|                |                |       |
| Alert Summary  |                |       |
| , nore ourning |                |       |
| ALERT TYPE     | COUNT -        |       |
| Total:         | 0              |       |
|                |                |       |
|                |                |       |
|                |                |       |
|                |                |       |
|                |                |       |
|                |                |       |

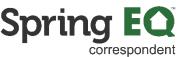

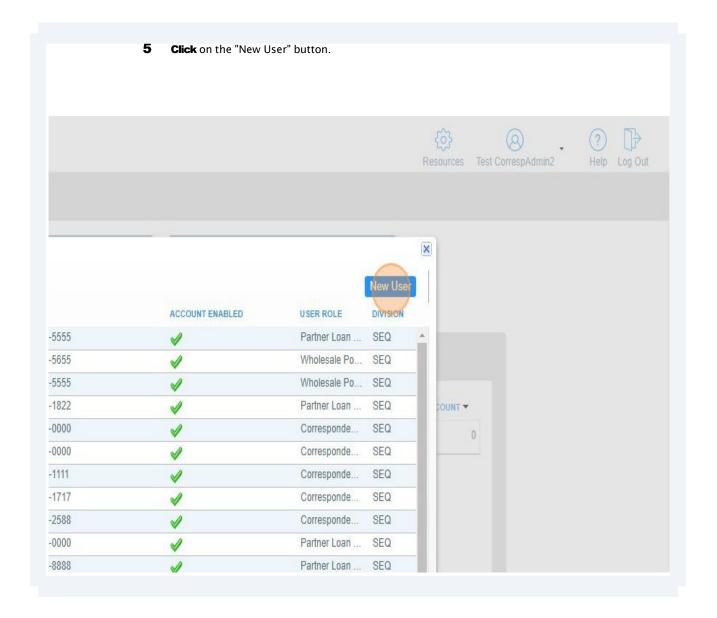

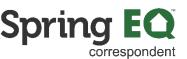

| 6 | <b>Click</b> the "* User ID:" field. Use the naming convention of "c-FirstNameLastName" |
|---|-----------------------------------------------------------------------------------------|
|   | Example: John Smith would be given a User ID of c-JohnSmith                             |

| Back to User List    |                                       | Broker Associatio           |
|----------------------|---------------------------------------|-----------------------------|
| User Set Up          |                                       | Associated Bran             |
| * User ID:           | c-StanLee                             | BRANCH ID                   |
| * E-Mail:            |                                       |                             |
| Salutation:          | · · · · · · · · · · · · · · · · · · · |                             |
| * First Name:        |                                       | <ul> <li>(4) [[]</li> </ul> |
| * Last Name:         |                                       | Add Broker Ass              |
| NMLS Id:             |                                       | BRANCH ID                   |
| * Phone Type:        | Preferred                             |                             |
| * Phone Number:      | / s                                   | MS                          |
| * Portal Access Prot | ile:                                  |                             |
| System Access:       |                                       |                             |
| * Division           | Correspondent - Deleg                 |                             |
|                      |                                       |                             |

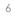

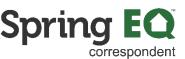

| - |                                                                    |
|---|--------------------------------------------------------------------|
| 1 | Click the "E-Mail:" field. Enter the new user's work email address |

| * E-Mail:            | stanlee@marvel.com    |
|----------------------|-----------------------|
| Salutation:          | ×                     |
| * First Name:        |                       |
| * Last Name:         |                       |
| NMLS Id:             |                       |
| * Phone Type:        | Preferred             |
| * Phone Number:      | / S                   |
| * Portal Access Prof | ile:                  |
| System Access:       |                       |
| * Division           | Correspondent - Deleg |
| Limited Loan Acces   | 5                     |
| Password Maintenan   | ce                    |
| Change Passwor       | rd                    |
| Account Locked       |                       |
| Account Enabled      | Registered V          |

#### 8 **Click** the "First Name:" field. **Enter** the new user's first name.

| User Set Up            |                       | Broker Association Associated Branch |             |         |                           |                |
|------------------------|-----------------------|--------------------------------------|-------------|---------|---------------------------|----------------|
| * User ID:             | c-StanLee             | BRANCH ID                            | BRANCH NAME | ADDRESS | NMLSID BRANCH TYPE STATUS | PRIMARY REMOVE |
| * E-Mail:              | stanlee@marvel.com    |                                      |             |         |                           |                |
| Salutation:            | ×                     |                                      |             |         |                           |                |
| * First Name:          | Stan                  |                                      |             |         |                           |                |
| * Last Name:           |                       | Add Broker Assoc                     | iation      |         |                           |                |
| NMLS Id:               |                       | BRANCH ID                            | BRANCH NAME | ADDRESS | NMLSID BRANCH TYPE        | DIVISION ADD   |
| * Phone Type:          | Preferred             |                                      |             |         |                           |                |
| * Phone Number:        | / SM:                 | s                                    |             |         |                           |                |
| * Portal Access Profil | le:                   |                                      |             |         |                           |                |
| System Access:         |                       |                                      |             |         |                           |                |
| * Division             | Correspondent - Deleg |                                      |             |         |                           |                |
| Limited Loan Access    | 0                     |                                      |             |         |                           |                |
| Password Maintenanc    | e                     |                                      |             |         |                           |                |
| Change Passwore        |                       |                                      |             |         |                           |                |
| Account Locked         |                       |                                      |             |         |                           |                |
| Account Enabled        | Registered V          |                                      |             |         |                           |                |
|                        |                       |                                      |             |         |                           |                |
|                        |                       |                                      |             |         | _                         |                |
|                        |                       |                                      |             |         | 7                         |                |

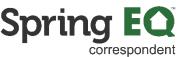

9 Click the "\* Last Name:" field. Enter the new user's last name.

| * E-Mail:       | stanlee@marvel.com    |
|-----------------|-----------------------|
|                 |                       |
| Salutation:     | ľ.                    |
| * First Name:   | Stan                  |
| * Last Name:    | Lee                   |
| NMLS Id:        |                       |
| * Phone Type:   | Preferred             |
| * Phone Numbe   | r. 🥖 🔽 - 🗌 sm         |
| * Portal Access | Profile:              |
| System Access:  |                       |
| * Division      | Correspondent - Deleg |
| Limited Loan Ac | ccess                 |
| Password Mainte | enance                |
| Change Pass     | sword                 |
| Account Locked  |                       |
|                 |                       |

**10 Never** enter the NMLS Id. Always leave this blank.

| * E-Mail:               | stanlee@marvel.com    |   |     |   |
|-------------------------|-----------------------|---|-----|---|
| Salutation:             |                       | ~ |     |   |
| * First Name:           | Stan                  |   |     |   |
| * Last Name:            | Lee                   |   |     |   |
| NMLS Id:                |                       |   |     |   |
| * Phone Type:           | Alwaye                |   |     |   |
| * Phone Number:         | Always<br>blank       |   | SMS |   |
| * Portal Access Profile | blank                 |   |     |   |
| System Access:          | Bionin                |   |     |   |
| * Division              | Correspondent - Deleg | E | 3   |   |
| Limited Loan Access     |                       |   |     |   |
| Password Maintenance    | ,                     |   |     |   |
| Change Password         |                       |   |     |   |
| Account Locked          |                       |   |     | 8 |
| Account Enabled         | Registered V          |   |     | 0 |
|                         |                       |   |     |   |

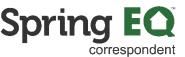

#### 11 Phone Type: **Click** on the drop-down arrow. **Select** "Work" unless their cell phone was provided, then **select** "Mobile" instead.

| . ip child                                                                                                    | * E-Mail:                                                                                                    | stanlee@marvel.com                     |   |                   |             |
|----------------------------------------------------------------------------------------------------|----------------------------------------------------------------------------------------------------|----------------------------------------|---|-------------------|-------------|
| * Loan Officer                                                                                                    | Salutation:                                                                                                    |                                        | ~ |                   |             |
| * Loan Officer<br>STATUS<br>Loan Registe<br>Application C<br>Withdrawn by<br>Submitted for<br>Closed Loan<br>Ready for Pur<br>Withdrawn fo<br>Purchased Lo<br>Total | Salutation:<br>• First Name:<br>• Last Name:<br>NMLS Id:<br>• Phone Type:<br>• Phone Number:<br>• Portal Access Profile<br>System Access:<br>• Division<br>Limited Loan Access | Mobile<br>Work<br>Conespondent - Deleg |   | Add Broker Associ | BRANCH NAME |
| -                                                                                                    | Change Password<br>Account Locked<br>Account Enabled                                                                                                    | V Registered V                         |   |                   |             |

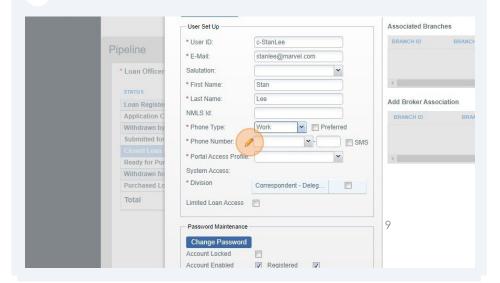

**12** Phone Number: **Click** on the pencil icon.

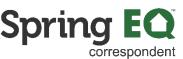

**13 Enter** the new user's phone number, and **check the box** for "Preferred", then **click** Save. If you skip the "Preferred" check box, the number will not save.

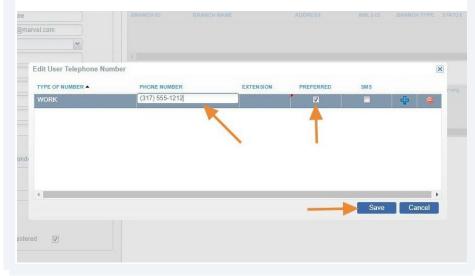

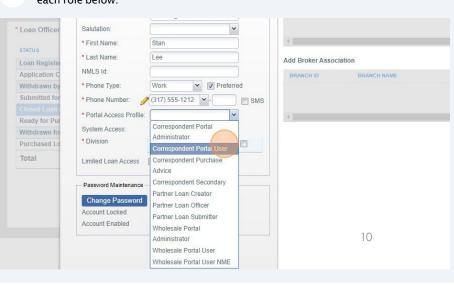

#### **14** Portal Access Profile: **Select** the appropriate user profile. See the definitions of each role below.

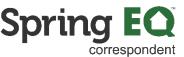

Tip! Following are the definitions of Portal Access Profile.

(i)

**1.** Correspondent Administrator – assigned to at least one person who can control access for all of the other users in the portal.

2. Correspondent Portal User – should be assigned to any Seller user who will be using the Portal for registering loans, submitting loans, managing Conditions, and uploading documents. Anyone being assigned this profile should also be assigned the following roles – Partner Loan Creator, Partner Loan Officer, and Partner Loan Submitter.

1. Anyone being assigned this profile should also be assigned the following roles – Partner Loan Creator, Partner Loan Officer, and Partner Loan Submitter.

3. Correspondent Secondary – should be assigned to any Seller user who will be locking loans.

4. Correspondent Purchase Advice – should be assigned to any Seller user who will need to view the Purchase Advice.

**15** \*Division - **Click** the box next to Correspondent-Delegated or Correspondent - Non-Delegated. This will automatically be correct based on your channel.

| STATUS       * First Name:       Stan         Loan Register       * Last Name:       Lee         Application C       MLS Id:       Image: Consequence of the state of the state of t | n Officer  | Salutation:            | ×                     |                        |
|----------------------------------------------------------------------------------------------------|------------|------------------------|-----------------------|------------------------|
| Loan Registe     * Last Name:     Lee     Add Broker Association       Application C     NMLS Id:     BRANCH NAME       Withdrawn by     * Phone Type:     Work     Image: Closed Lean       * Portal Access Profile:     Correspondent Portal Usel     SMS       * Portal Access:     Portal       System Access:     Portal       * Division     Correspondent - Deleg                                                                                                    |            | * First Name:          | Stan                  | 4                      |
| Application C     NMLS Id:     BRANCH ID     BRANCH ID     BR                                                                                                    |            | * Last Name:           | Lee                   | Add Broker Association |
| Withdrawn by <ul> <li>Phone Type:</li> <li>Work</li> <li>Preferred</li> <li>Phone Number:</li> <li>(317) 555-1212</li> <li>SMS</li> <li>Portal Access Profile:</li> <li>Correspondent Portal Usel</li> <li>System Access:</li> <li>Portal</li> <li>System Access:</li> <li>Portal</li> <li>Correspondent - Deleg.</li> <li>Division</li> <li>Correspondent - Deleg.</li> <li>Correspondent - Deleg.</li> <li>Correspondent - Dele</li></ul>                                                                                                    |            | NMLS Id:               |                       |                        |
| Closed Loan     * Portal Access Profile:     Correspondent Portal Use(       Withdrawn fo     System Access:     Portal       Purchased Lo     * Division     Correspondent - Deleg                                                                                                    |            | * Phone Type:          | Work V Preferred      | BRANCH ID BRANCH MAILE |
| Closed Loan     * Portal Access Profile:     Correspondent Portal Use()       Ready for Pur     System Access:     Portal       Purchased Lo     * Division     Correspondent - Deleg                                                                                                    |            |                        |                       |                        |
| Vithdrawn fo<br>Purchased Lo<br>Durchased Lo                                                                                                    | sed Loan   |                        |                       |                        |
| Purchased Lo * Division Correspondent - Deleg                                                                                                    | dy for Pur |                        |                       | 4                      |
| The spontence deleg                                                                                                    | ndrawn fo  | System Access:         | Portal                |                        |
| Total Limited Loan Access                                                                                                    | chased Lo  | * Division             | Correspondent - Deleg |                        |
|                                                                                                    | al         | Limited Loan Access    |                       |                        |
| Password Maintenance                                                                                                    |            | Password Maintenance - |                       |                        |
| Change Password                                                                                                    |            | Change Password        |                       |                        |
| Account Locked                                                                                                    |            | Account Locked         |                       |                        |
| Account Enabled 🔽 Registered 🔽                                                                                                    |            | Account Enabled        | Registered V          |                        |
|                                                                                                    |            |                        |                       |                        |

© Spring EQ, LLC 2024, All Rights Reserved

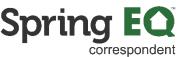

#### 16 Limited Loan Access: NEVER CHECK THIS OPTION

| * User ID:               | c-StanLee                 | 1   |
|--------------------------|---------------------------|-----|
| * E-Mail:                | stanlee@marvel.com        |     |
| Salutation:              | *                         |     |
| * First Name:            | Stan                      | 4   |
| * Last Name:             | Lee                       | A   |
| NMLS Id:                 |                           |     |
| * Phone Type:            | Work  Vereferre           | d   |
| * Phone Number: 🥖        | (317) 555-1212 🔽 -        | SMS |
| * Portal Access Profile: | Correspondent Portal User |     |
| System Access:           | Portal                    |     |
| * Division               | Correspondent - Deleg     |     |
| Limited Loan Access      | Never                     |     |
| - Password Maintenance - | Check                     |     |
| Change Password          | oncon                     |     |
| Account Locked           |                           |     |
| Account Enabled          | Registered V              |     |

#### **17 Click** on the "Change Password" Button.

| Application G<br>Withdrawn by<br>Submitted for<br>Closed Lean<br>Ready for Pur<br>Withdrawn fo<br>Purchased Lo<br>Total | Phone Type:   Work   Phone Number:   (317) 555-1212   SMS   Portal Access Profile:   Correspondent Portal User   System Access:   Portal   Division   Correspondent - Deleg   Limited Loan Access   Password Maintenance Change Password Account Locked Account Locked Account Enabled Registered | ERANCH ID |
|----------------------------------------------------------------------------------------------------|----------------------------------------------------------------------------------------------------|-----------|
|                                                                                                    | Save Cancel                                                                                                    |           |

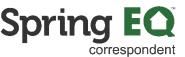

**18 Click** the "\* New Password:" field. **Enter** the password you are assigning in both boxes. Make sure that it meets the Password Requirements.

|              | Broker Association Role Profile             |         |    |  |
|--------------|---------------------------------------------|---------|----|--|
|              | Associated Branches                         |         |    |  |
|              | BRANCH ID BRANCH NAME                       | ADDRESS |    |  |
| com          | Set Password                                |         | ×  |  |
| ~            | Password                                    |         | _  |  |
|              | * New Password:                             |         |    |  |
|              | * Retype New Password:                      |         |    |  |
|              | Password Requirements:                      |         | NM |  |
| Preferred    | 1. Minimum Password Characters Length:      | 12      |    |  |
| Y- SMS       | 2. Minimum Number of Upper Case Letters:    | 0       |    |  |
| ortal User 💌 | 3. Minimum Number of Lower Case Letters:    | 0       |    |  |
|              | 4. Minimum Number of Numeric Characters:    | 0       |    |  |
| Deleg        | 5. Minimum Number of Special Characters:    | 0       |    |  |
|              | 6. Number of Change Passwords before reuse: | 10      |    |  |

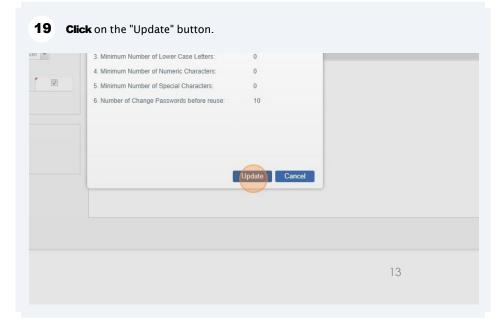

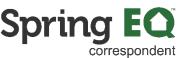

| Application G                 | BRANCHID                                                                                                    |
|-------------------------------|----------------------------------------------------------------------------------------------------|
| Withdrawn by<br>Submitted for | * Phone Type: Work V Preferred                                                                                                    |
| Closed Loan                   | * Phone Number: 2 (317) 555-1212 - SMS                                                                                                    |
| Ready for Pur                 | * Portal Access Profile: Correspondent Portal User 🗸                                                                                                    |
| Withdrawn fo                  | System Access: Portal                                                                                                    |
| Purchased Lo                  | * Division Correspondent - Deleg                                                                                                    |
| Total                         | Limited Loan Access                                                                                                    |
|                               | Password Maintenance       Change Password       Account Locked       Account Enabled       Image: Comparison of the second second seco |
|                               |                                                                                                    |

A pop-up will appear asking if you want to associate the user to the branch that is shown. If it is correct, **click** the "Yes" button. **If incorrect, go to step 23.** 

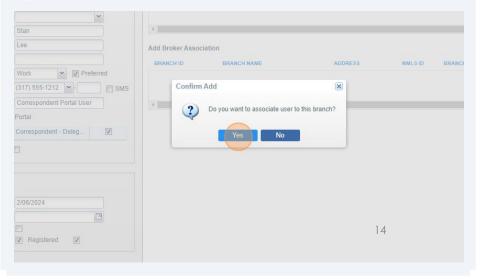

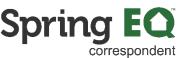

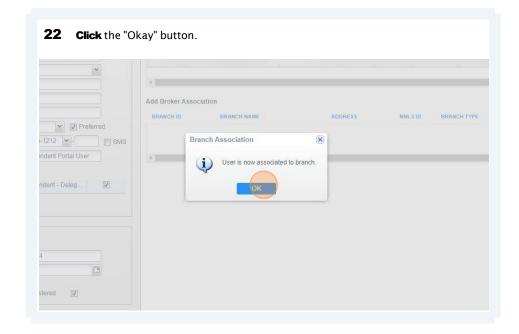

**23** A pop-up will appear asking if you want to associate the user to the branch that is shown. If it is incorrect, **click** the "No" button.

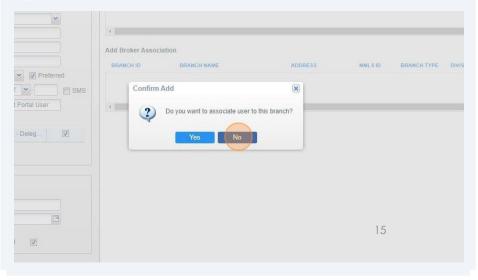

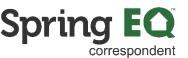

**24** To remove this branch from this user, **click** the red "Remove" button at the end of the branch information.

|                  |                    |                                                        | 10 10  |             |              |         |       |
|------------------|--------------------|--------------------------------------------------------|--------|-------------|--------------|---------|-------|
| Broker Associati | on Role Profile    |                                                        |        |             |              |         |       |
| Associated Bra   | nches              |                                                        |        |             |              |         |       |
| BRANCH ID        | BRANCH NAME        | ADDRESS                                                | NMLSID | BRANCH TYPE | STATUS       | PRIMARY | REMOV |
| 4000053          | MCM Holdings, Inc. | 14100 Palmetto Frontage<br>Road, Miami Lakes, FL 33016 | 213236 | Company     | Approved     |         | 1     |
| 4                |                    |                                                        |        |             |              |         |       |
| Add Broker Ass   | ociation           |                                                        |        |             |              | /       |       |
| BRANCH ID        | BRANCH NAME        | ADDRESS                                                | NN     | ILSID BRAN  | ICH TYPE DIV | VISION  | ADD   |
|                  |                    |                                                        |        |             |              |         |       |

**25** When the pop-up comes up, **click** the "Yes" button to remove the user from association to this branch.

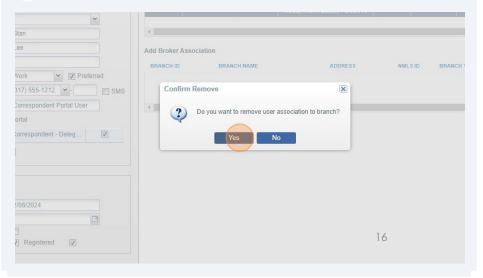

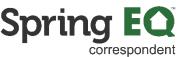

**26 Click** "Okay" to complete the removal of the branch from this user. **Go back** to step 21 and select the branch the user should be associated with.

| Stan                      | 4                 |                                 |        |         |          |        |
|---------------------------|-------------------|---------------------------------|--------|---------|----------|--------|
| .00                       | Add Broker Associ | ation                           |        |         |          |        |
|                           | BRANCH ID         | BRANCH NAME                     |        | ADDRESS | NML S ID | BRANCH |
| Vork   Preferred          |                   |                                 |        |         |          |        |
| 317) 555-1212 🔽 - 🚺 🕅 SMS | In                | fo                              | ×      |         |          |        |
| Correspondent Portal User | 4                 | User is no longer associated to | hearah |         |          |        |
| ortal                     |                   | Oser is no longer associated to | pranch |         |          |        |
| correspondent - Deleg     |                   | ОК                              |        |         |          |        |
|                           |                   |                                 |        |         |          |        |
|                           |                   |                                 |        |         |          |        |
|                           |                   |                                 |        |         |          |        |
|                           |                   |                                 |        |         |          |        |
| 2/06/2024                 |                   |                                 |        |         |          |        |
|                           |                   |                                 |        |         |          |        |
|                           |                   |                                 |        |         |          |        |
| Registered 🔽              |                   |                                 |        |         |          |        |
|                           |                   |                                 |        |         |          |        |

#### (i) Roles are the same as the Portal Access Profiles.

**1.** Correspondent Administrator – assigned to at least one person who can control access for all of the other users in the portal.

2. Correspondent Portal User – should be assigned to any Seller user who will be using the Portal for registering loans, submitting loans, managing Conditions, and uploading documents. Anyone being assigned this Profile should also be assigned the following roles – Partner Loan Creator, Partner Loan Officer, and Partner Loan Submitter.

1. Anyone being assigned this Profile should also be assigned the following roles – Partner Loan Creator, Partner Loan Officer, and Partner Loan Submitter.

3. Correspondent Secondary – should be assigned to any Seller user who will be locking loans.

4. Correspondent Purchase Advice – should be assigned to any Seller user who will need to view the Purchase Advice.

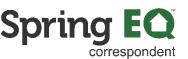

|                                 | respondent - Delegated<br>roved |             |         |                   |
|---------------------------------|---------------------------------|-------------|---------|-------------------|
| c-StanLee<br>stanlee@marvel.com | Associated Branches             | RANCH NAME  | ADDRESS | NMLS ID BRANCH TY |
| Stan                            | Add Broker Association          | BRANCH NAME | ADDRESS | NMLSID BF         |

| ad     | NMLS ID#:<br>Broker ID#:<br>Approved For: | 213236<br>4000053<br>CONV | Channel:<br>Broker Status: | Corresp<br>Approv | oondent - Delegated<br>ed       |            |    |
|--------|-------------------------------------------|---------------------------|----------------------------|-------------------|---------------------------------|------------|----|
| 2B F   | Portal                                    |                           |                            |                   |                                 |            |    |
|        | ser Maintenance                           |                           |                            |                   |                                 |            |    |
|        | to User List                              |                           |                            |                   | Broker Association Role Profile |            |    |
| - User | Set Up                                    | c-StanLee                 |                            |                   | New Role                        |            |    |
| * E-N  |                                           | stanlee@man               | vel.com                    |                   | ROLE                            | VALID FROM | VA |
|        | tation                                    |                           | ~                          |                   | Correspondent Portal User       |            |    |
| * Firs | st Name:                                  | Stan                      |                            |                   |                                 |            |    |
| * Las  | t Name:                                   | Lee                       |                            |                   |                                 |            |    |
| NML    | S Id:                                     |                           |                            |                   |                                 |            |    |
| * Pho  | one Type:                                 | Work                      | ▼ ▼ Preferred              |                   |                                 |            |    |
| * Pho  | one Number: 🥖                             | (317) 555-121             | 2 -                        | SMS               |                                 | 18         |    |
| * Por  | tal Access Profile:                       | Corresponder              | t Portal User              |                   |                                 |            |    |
|        |                                           |                           |                            |                   |                                 |            |    |

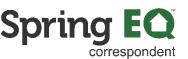

If the user added is listed as a "Correspondent Portal User", the three additional roles in steps 29-40 must be added.

(i)

|     | New Role                  |      | VALID FROM | VALID THROUGH | ENABLED | PRIMARY |
|-----|---------------------------|------|------------|---------------|---------|---------|
|     | Correspondent Portal User |      | VALID FROM | WEIDTINKOUGH  | ✓       |         |
|     |                           |      |            |               |         |         |
|     | Add New Role              |      |            |               |         |         |
| SMS | Valid From:               | •    |            |               |         |         |
|     | Enabled:                  |      |            |               |         |         |
|     | Primary:                  | Save | Cancel     |               |         |         |

**Click** on the drop-down under "\*Role" to add the three additional roles they must 20

© Spring EQ, LLC 2024, All Rights Reserved

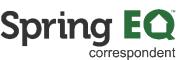

| e                                                                      |                                                                                  |                                                                                                    |   |
|------------------------------------------------------------------------|----------------------------------------------------------------------------------|----------------------------------------------------------------------------------------------------|---|
| rrk V Preferred<br>7) 555-1212 V SMS<br>rrespondent Portal User<br>tal | Add New Role<br>* Role:<br>Valid From:<br>Valid Through:<br>Enabled:<br>Primary: | Correspondent Portal<br>Administrator<br>Correspondent Portal User<br>Correspondent Purchase Advice<br>Correspondent Secondary<br>Partner Loan Creator<br>Partner Loan Officer | × |
| V2024                                                                  |                                                                                  | Partner Loan Submitter<br>Wholesale Portal Administrator<br>Wholesale Portal User<br>Wholesale Portal User NME                                                                 |   |

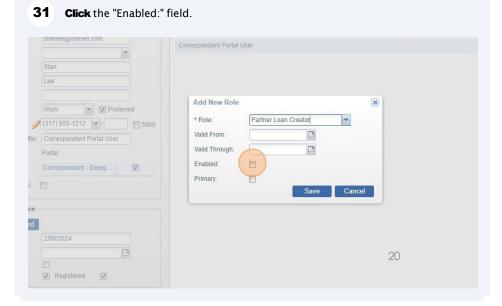

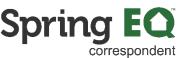

| 32 Click the "Sav                            | e" button.                                                                                                    |
|----------------------------------------------|----------------------------------------------------------------------------------------------------|
| V Preferred<br>212 V SMS<br>dent Portal User | Add New Role       Image: Cancel         * Role:       Partner Loan Creator         Valid From:       Image: Cancel         Valid Through:       Image: Cancel |
| ered V                                       |                                                                                                    |

| NML S ID#:<br>Broker ID#:<br>Approved For:                 | 213236<br>4000053<br>CONV | Channel:<br>Broker Status: | Corres<br>Approv | pondent - Delegated<br>ed                         |            |          |
|------------------------------------------------------------|---------------------------|----------------------------|------------------|---------------------------------------------------|------------|----------|
| Portal                                                     |                           |                            |                  |                                                   |            |          |
| Jser Maintenance                                           | 2 <u>-</u>                |                            |                  |                                                   |            |          |
| k to User List                                             |                           |                            |                  | Broker Association Role Profile                   |            |          |
| er Set Up                                                  |                           |                            |                  |                                                   |            |          |
| ser ID:                                                    | c-StanLee                 |                            |                  | New Role                                          |            |          |
|                                                            |                           |                            |                  | ROLE                                              | VALID FROM | VALID TH |
| -Mail:                                                     | stanlee@man               | ver.com                    |                  |                                                   |            |          |
| -Mail:<br>utation:                                         | stanlee@man               | vel.com                    |                  | Correspondent Portal User                         |            |          |
| utation:                                                   | stanlee@man               |                            |                  | Correspondent Portal User<br>Partner Loan Creator |            |          |
| utation:<br>rst Name:                                      |                           |                            |                  |                                                   |            |          |
|                                                            | Stan                      |                            |                  |                                                   |            |          |
| utation:<br>rst Name:<br>ast Name:<br>LS Id:               | Stan                      |                            |                  |                                                   |            |          |
| utation:<br>rst Name:<br>ast Name:<br>LS Id:<br>none Type: | Stan<br>Lee<br>Work       | Preferred                  | SWG              |                                                   | 21         |          |
| utation:<br>rst Name:<br>ast Name:<br>LS Id:               | Stan                      | V Preferred                | SMS              |                                                   | 21         |          |

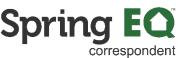

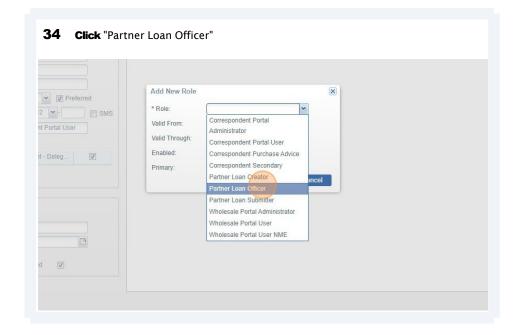

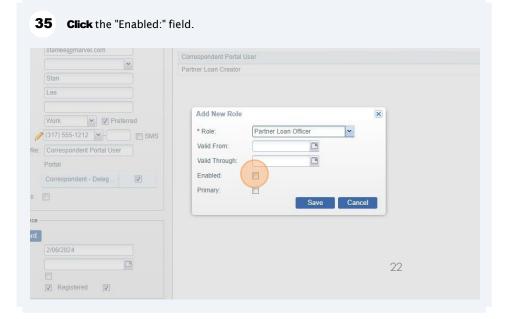

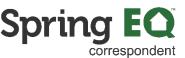

| Preferred  | Add New Role   |                      | ٤        | R |  |
|------------|----------------|----------------------|----------|---|--|
|            | * Role:        | Partner Loan Officer | ~        |   |  |
| ortal User | Valid From:    |                      |          |   |  |
|            | Valid Through: |                      | ]        |   |  |
| Deleg      | Enabled:       |                      |          |   |  |
|            | Primary:       | Sa                   | e Cancel |   |  |
|            |                |                      |          | 1 |  |
|            |                |                      |          |   |  |
|            |                |                      |          |   |  |
|            |                |                      |          |   |  |
|            |                |                      |          |   |  |

| NMLS ID#:<br>Broker ID#:<br>Approved For:                               | 213236<br>4000053<br>CONV   | Channel:<br>Broker Status: | Correspon<br>Approved | dent - Delegated                                          |            |         |
|-------------------------------------------------------------------------|-----------------------------|----------------------------|-----------------------|-----------------------------------------------------------|------------|---------|
| Portal                                                                  |                             |                            |                       |                                                           |            |         |
| Jser Maintenance                                                        |                             |                            |                       |                                                           |            |         |
| k to User List                                                          |                             |                            |                       | Broker Association Role Profile                           |            |         |
| er Set Up                                                               |                             |                            |                       | New Role                                                  |            |         |
|                                                                         |                             |                            |                       |                                                           |            |         |
| ser ID:                                                                 | c-StanLee                   |                            |                       |                                                           | VALUE FROM | VALUE   |
|                                                                         | c-StanLee<br>stanlee@marv   | vel.com                    |                       | ROLE                                                      | VALID FROM | VALID 1 |
| -Mail:                                                                  |                             | vel.com                    |                       | ROLE<br>Correspondent Portal User                         | VALID FROM | VALID 1 |
| -Mail:<br>lutation:                                                     |                             |                            |                       | ROLE<br>Correspondent Portal User<br>Partner Loan Creator | VALID FROM | VALID T |
| -Mail:<br>lutation:<br>irst Name:                                       | stanlee@marv                |                            |                       | ROLE<br>Correspondent Portal User                         | VALID FROM | VALID 1 |
| -Mail:<br>lutation:<br>irst Name:<br>ast Name:                          | stanlee@marv                |                            |                       | ROLE<br>Correspondent Portal User<br>Partner Loan Creator | VALID FROM | VALID 1 |
| -Mail:<br>lutation:<br>irst Name:<br>ast Name:<br>ILS Id:               | stanlee@marv                |                            |                       | ROLE<br>Correspondent Portal User<br>Partner Loan Creator | VALID FROM | VALID 1 |
| -Mail:<br>lutation:<br>irst Name:<br>ast Name:<br>ILS Id:<br>hone Type: | stanlee@marv Stan Lee Work  | V Preferred                | SWS                   | ROLE<br>Correspondent Portal User<br>Partner Loan Creator | VALID FROM | VALID T |
| -Mail:<br>lutation:<br>irst Name:<br>ast Name:                          | stanlee@marv<br>Stan<br>Lee | Preferred                  | SMS                   | ROLE<br>Correspondent Portal User<br>Partner Loan Creator |            | VALID 1 |

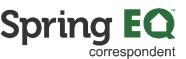

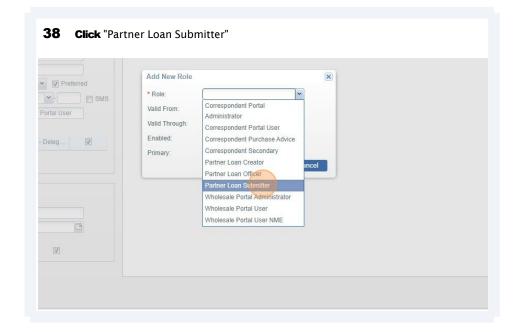

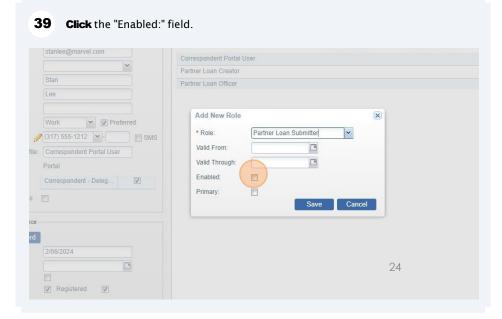

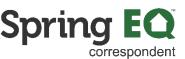

|           | Partner Loan Officer           | V |
|-----------|--------------------------------|---|
| Preferred | Add New Role                   | ) |
| - SMS     | * Role: Partner Loan Submitter |   |
|           | Valid From:                    |   |
|           | Valid Through:                 |   |
| eg        | Enabled:                       |   |
| ·9        | Primary:                       |   |
|           | Save Cancel                    |   |
|           |                                |   |
|           |                                |   |
|           |                                |   |
|           |                                |   |
|           |                                |   |
| V         |                                |   |

(i) A person can have multiple roles. Follow the steps above if you want the user to have multiple roles such as Correspondent Purchase Advice or Correspondent Secondary in addition to the Portal User role. They can have all three roles if desired.

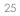

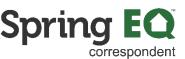

**Click** the "X" in the top right corner of the pop-up screen to close it out. This will 41 automatically save the roles. ◎ . ⑦ ₽ X LID FROM VALID THROUGH ENABLED PRIMARY REMOVE 0 0 1 0 1 0 1

• Each Branch ID will have a unique NMLS ID

(i)

• For larger, national accounts, add the new user to the main company account

• If multiple associations are requested (e.g., both main company and a branch location), add both to the user profile, then check the box under Primary next to the one which will be used most frequently

(i) Questions? Please reach out to your dedicated Account Executive!

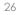

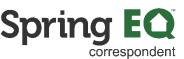

### **Resetting a Password**

- Click the arrow next to your name on the top navigation bar and select Manage Broker Users
- Use the **Search** option on the top left of the **Broker User Maintenance** screen to search by name or email address to find the user account
  - If the user does not exist, revert to the ADD NEW USER section instead
  - $\circ~$  If the user exists, proceed with next steps
- Click on Change Password
- Enter the new password in both fields, then click **Update**

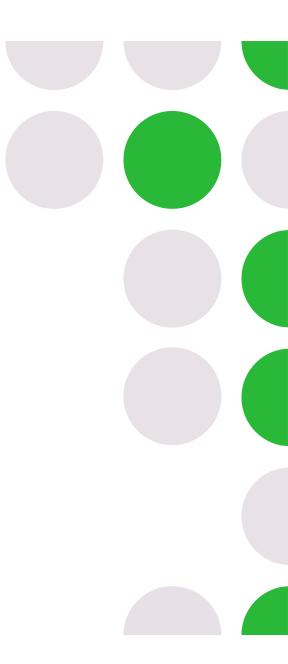

27

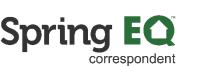

### **Changing Branch Association**

- Click the arrow next to your name on the top navigation bar and select Manage Broker Users
- Use the **Search** option on the top left of the **Broker User Maintenance** screen to search by name or email address to find the user account
  - o If the user does not exist, revert to the ADD NEW USER section instead
  - If the user exists, proceed with next steps
- Review the Broker Association tab
  - Associated Branches: This section will show what branches are currently associated with the user account
    - If an incorrect association was made, select the red "-" icon under **Remove** to disassociate the branch from the user

| DE ANOLUE  | TTANOL VANT                            | Amorean                                     | NML S (D | STREET, SIDE | -        | CONTRACTOR OF STATE | in the second |
|------------|----------------------------------------|---------------------------------------------|----------|--------------|----------|---------------------|---------------|
| ENGANCH ID | DNANCH NAME                            | ADDRES5                                     | NMUSIO   | BRANCH TYPE  | STATUS   | PRIMARY             | RENKIV        |
| 4002656    | Spring EQ, LLC dba New Look<br>Lending | 100 W. Malsonford Road,<br>Radnor, PA 19087 | 1464945  | Company      | Approved | 121                 | 0             |

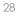

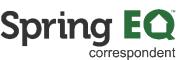

# **Changing Branch Association Continued**

- Add Broker Association: This section will show any additional branches which may be associated with the user account
  - Select the green "+" icon under Add to associate the branch with the user

| BRANKCHILD | ERANCH NAME                            | ADDRE91                                    | NWESTE  | BRANCH TYPE | DIVI SKOW | ADC |
|------------|----------------------------------------|--------------------------------------------|---------|-------------|-----------|-----|
| 4002658    | Spring EQ, LLC doe New Look<br>Landing | 100 W. Melsenford Roed, Radnor<br>PA 19667 | 1464945 | Company     | SEG       | 0   |

 Click Yes to the popup window confirming to proceed with the association

Click **OK** to the popup window confirming the branch association is complete

© Spring EQ, LLC 2024, All Rights Reserved

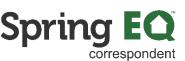

## **Changing Branch Association Continued**

30

#### $\circ~$ Association Notes:

- Each Branch ID will have a unique NMLS ID
- For larger, national accounts, add the new user to the main company account
- If multiple associations are requested (e.g., both main company and a branch location), add both to the user profile, then check the box under Primary next to the one which will be used most frequently

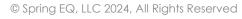

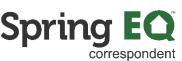

### **Reactivate Account**

- Click the arrow next to your name on the top navigation bar and select Manage Broker Users
- Use the **Search** option on the top left of the **Broker User Maintenance** screen to search by name or email address to find the user account
  - o If the user does not exist, revert to the ADD NEW USER section instead
  - o If the user exists, proceed with next steps
- In the section for Password Maintenance, click the checkbox next to Account
   Enabled, then click Save
   Password Maintenance

| Change Password<br>assword Last<br>hanged: | 9/19/2022  |          |
|--------------------------------------------|------------|----------|
| assword Expires:                           |            | <b>•</b> |
| ccount Locked<br>ccount Enabled            | Registered |          |

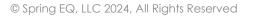

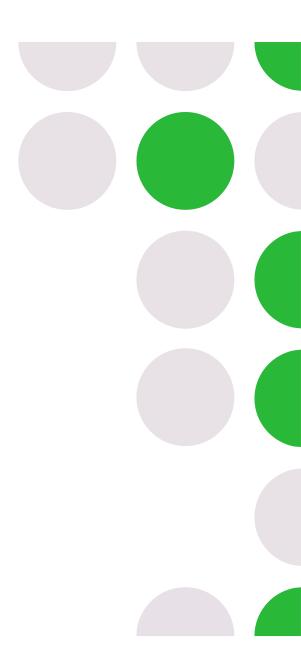

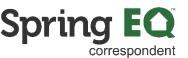

### **Deactivate Account**

- Click the arrow next to your name on the top navigation bar and select Manage Broker Users
- Use the **Search** option on the top left of the **Broker User Maintenance** screen to search by name or email address to find the user account
- In the section for Password Maintenance, check the box next to **Account Locked** and uncheck the box next to **Account Enabled**, then click **Save**

| Password Last<br>Changed: | 9/19/2022    |
|---------------------------|--------------|
| Jiangoa.                  |              |
| Password Expires:         |              |
| Account Locked            |              |
| Account Enabled           | Registered V |

32

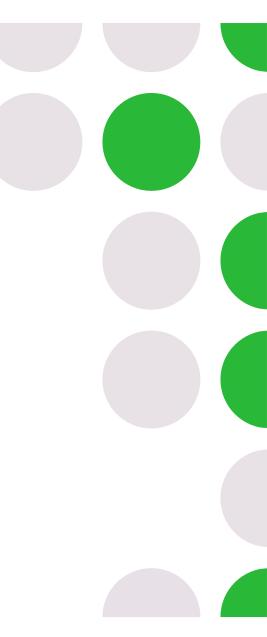

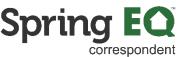

### **Deactivate Account Continued**

- Review the **Broker Association** tab
  - Associated Branches: Remove association from the broker company and all branches by selecting the red "-" icon under Remove to disassociate the branch from the user

| ssociated E | 3ranches                               |                                             |          |             |          |         |        |
|-------------|----------------------------------------|---------------------------------------------|----------|-------------|----------|---------|--------|
| BRANCH ID   | ERANCH NAME                            | ADDRES5                                     | NML S (D | BRANCH TYPE | STATU 5  | PRIMARY | REMOVI |
| 4002056     | Spring EQ, LLC dba New Look<br>Lending | 100 W. Matsonford Road,<br>Radnor, PA 19087 | 1464945  | Company     | Approved | 121     | 9      |

- Click Yes to the popup window confirming to proceed with removing the association
- Click **OK** to the popup window confirming the branch association changes are complete

© Spring EQ, LLC 2024, All Rights Reserved

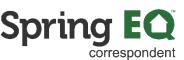

### Thank you for choosing Spring EQ!!

For questions or additional assistance, please reach out to your dedicated Account Executive!

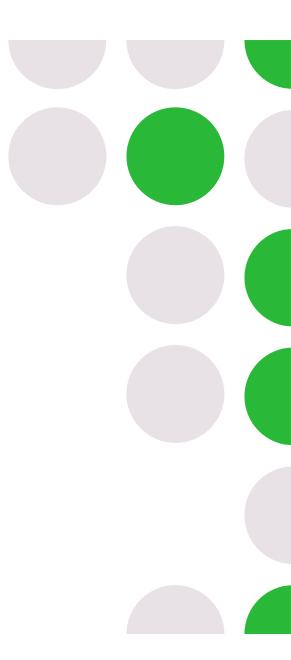

34

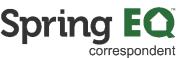